### **المجلدات Folders**

**محاضرة 16 مادة الحاسوب 1 المرحلة االولى قسم االقتصاد م.د. مروه علي 2020/2021**

**المجلدات Folders**

**حاوية من أجل البرامج والملفات في واجهات تطبيق المستخدم الرسومية، يتم ترميزه على الشاشة بواسطة صورة رسومية )رمز )لمجلد ملفات المجلد هو وسيطة لتنظيم البرامج والمستندات على القرص ويمكن أن يستوعب ملفات ومجلدات إضافية**

# **أنشاء مجلد FOLDER CREATE**

- **افتح أي مجلد مثال المستندات.**
- **ننقر بزر الماوس األيمن على مكان فارغ ، انقر فوق New إنشاء مجلد جديد Folderيتم عرض مجلد جديد باالسم االفتراضي المحدد، مجلد جديد.**
	- **اكتب اسما للمجلد الجديد ثم اضغط ENTER.**

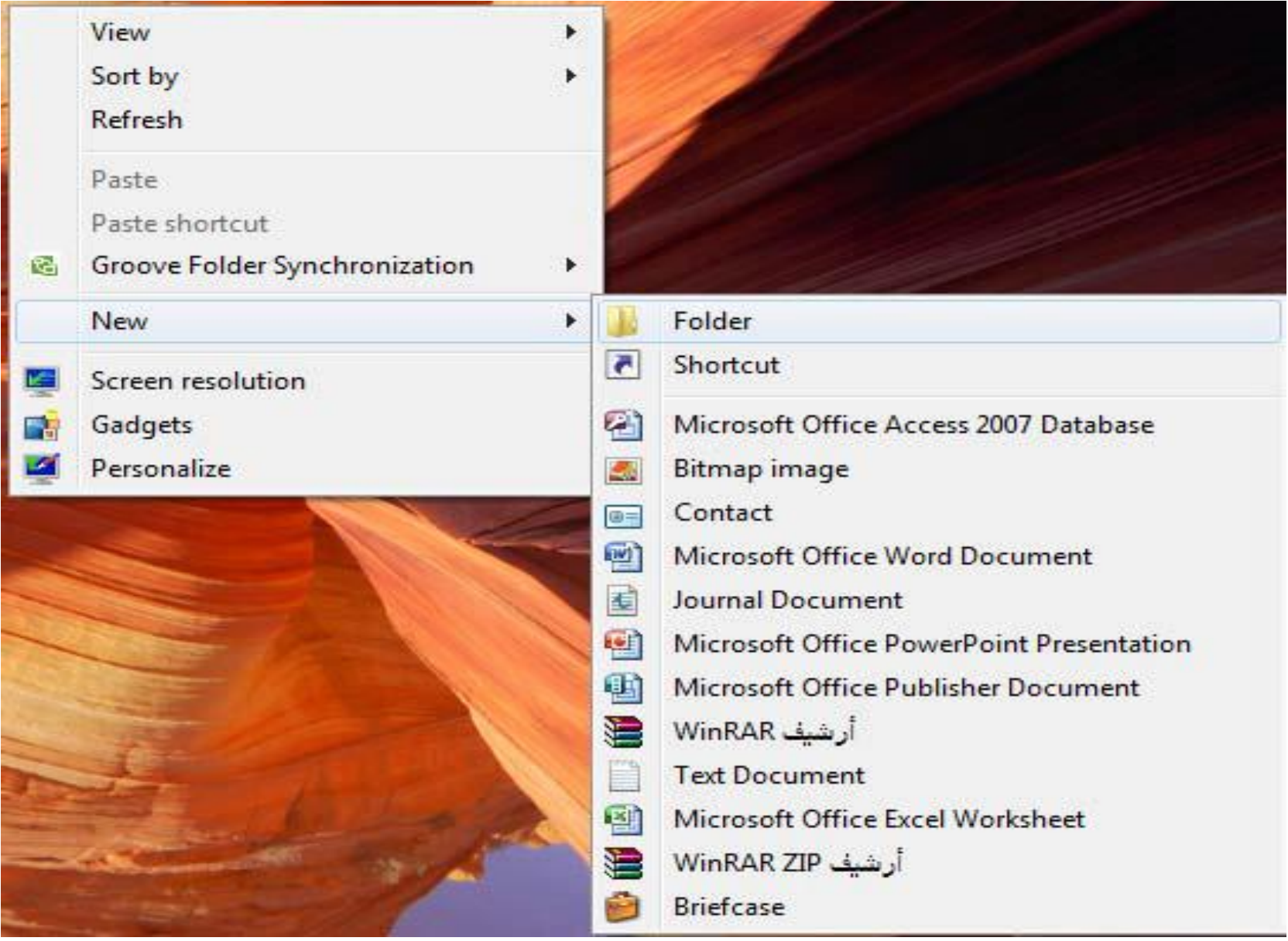

**تغيير اسم ملف أو مجلد**

**هناك عدة طرق لتغيير اسم ملف أو مجلد:**

- **نحدد المجلد أو الملف المطلوب تغيير اسمه ثم ننقر نقرة واحدة على اسم المجلد نكتب االسم الجديد ثم نضغط .Enter**
	- **نحدد المجلد أو الملف المطلوب تغيير اسمه من لوحة المفاتيح نضغط على زر 2F نكتب اسم الملف الجديد ثم نضغط Enter.**
- **نضغط بزر ماوس اليمين على المجلد أو الملف المطلوب تغيير اسمه.**

# **حذف مجلد FOLDER DELETE**

**يمكن حذف المجلد وذلك بتحديده والنقر على زر Deleteمن لوحة المفاتيح فيتم إرساله الى سلة المهمالت Recycle bin أما إذا أردنا حذفه نهائيا من الحاسبة فيتم ذلك بالضغط على مفتاحي Shift و Delete في آن واحد وفي هذه حذف الحالة اليمكن إستعادة الملف المحذوف. ويمكن ايضا ً الملف بنفس الطريقة السابقة.**

# **حفظ ملف FILE SAVE**

**بعد إنهاء جميع األجراءآت على الملف المفتوح ومحاولة إغالقه نضغط على المفتاح button Office ومن القائمة المنسدلة نختار األيعاز حفظ Save فيتم فتح نافذة حفظ بـ as Save كما في الشكل ادناه**

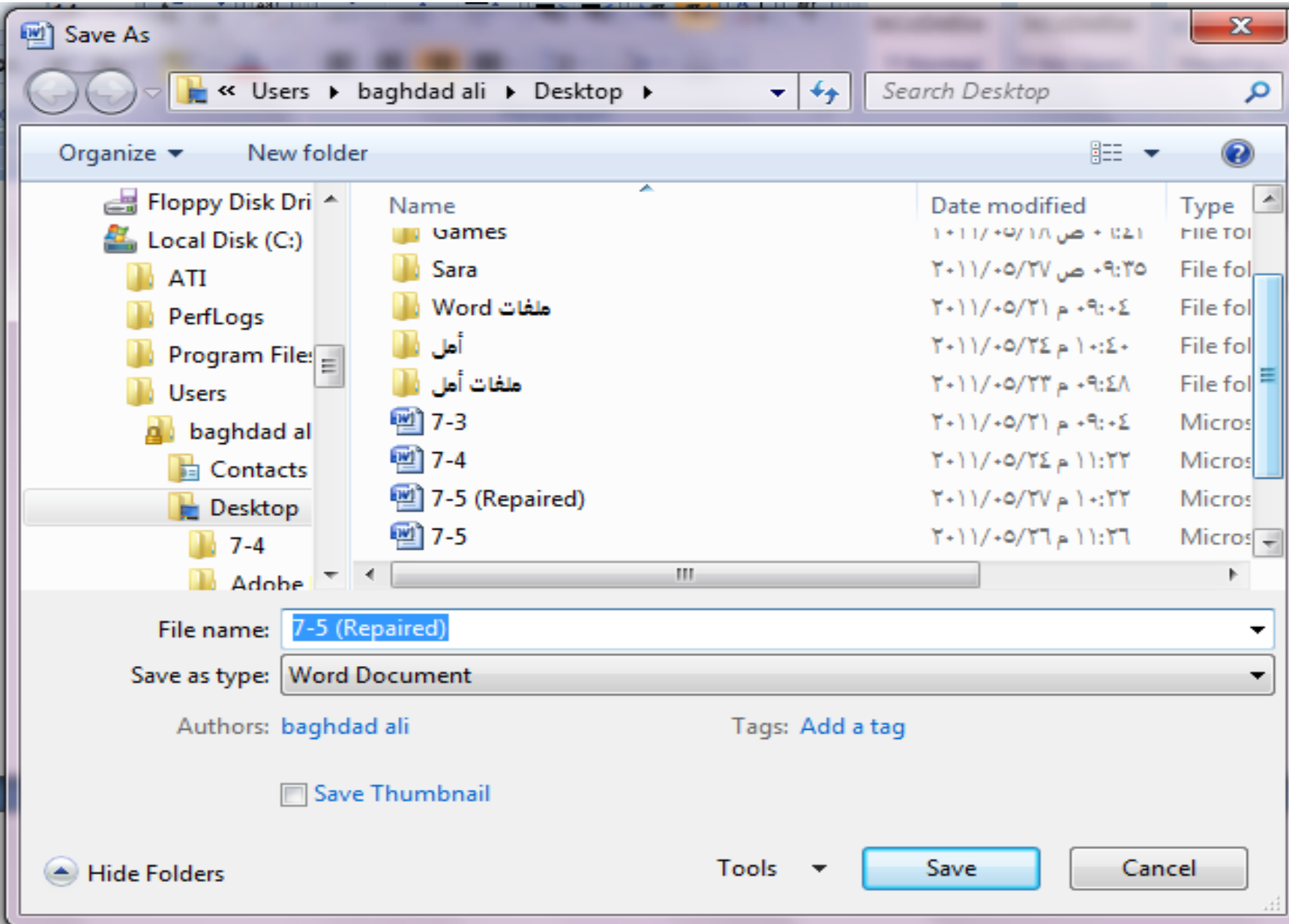

#### **نالحظ في هذه النافذة:**

- **الشريط األول في أعلى النافذة يحدد المسار الخاص بالملفات المفتوحة.**
- **الشريط المجاور له في الجهة اليمنى يستخدم للبحث عن ملف أو برنامج محدد بكتابة إسمه في هذا الشريط.**
	- **الجانب األيسريمثل لوح المستكشف pane Explorerالذي يستخدم لتغيير مكان الحفظ داخل الحاسبة**
- **الجانب األيمن يبين تفاصيل الملفات والبرامج الموجودة في الموقع الذي تم تحديده من الجانب األيسر.**
	- **الشريط الخاص بأسم الملف name File الذي يظهر به األسم األفتراضي للملف والذي يمكن تغييره**
	- **الشريط األخير type as Save الذي بوساطته يمكن تحديد نوع الملف المخزن.**
- **بعد األنتهاء من جميع األجراءات السابقة يمكن الضغط على األيعاز حفظ .Save**